## 0 Preparation of basic VoIP environment with CME

Baseline for our first training environment created with GNS support o f www.brainbump.net/tutorials/voice/CMEusingGNS3.htm . is Testing environment will use cloud component mentioned in earlier topics for interconnection virtual and real pc environment. Me home network use 172.16.0.0/24 private addressing scheme. For training pc where will run also software IP communicator use static assigned 172.16.0.10/24 IP. CME routers fa0/0 interface use 172.16.0.20/24 IP and for future use is planed 172.16.0.15/24 (second sw IP communicator - functionally equal to cisco 7970 ephone) on VMware environment.

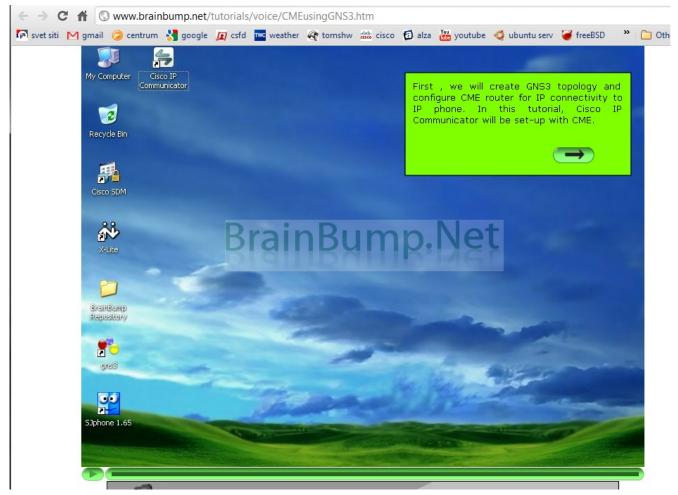

Our project settings show next picture - for smoother transfer

of configs check to save configs and nvrams.

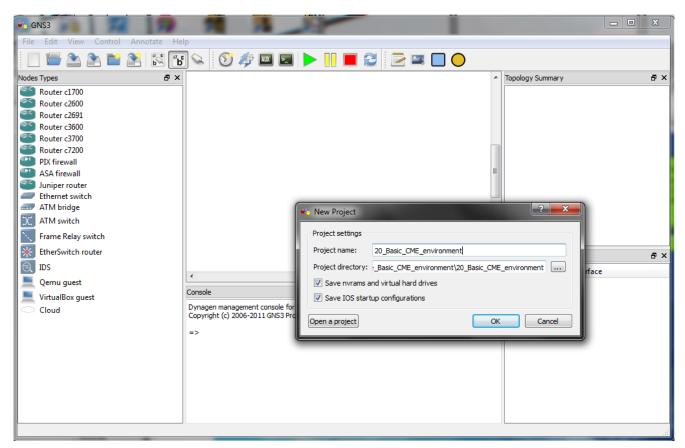

Configuration of hosting (real) computer local stack is

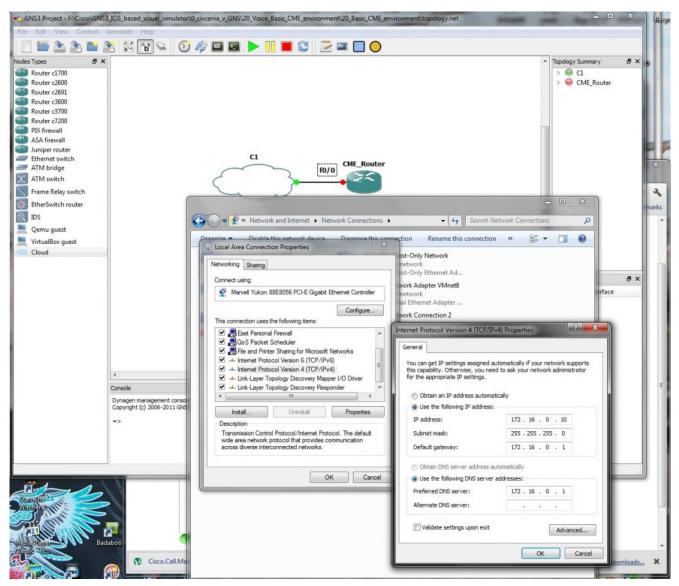

GNS3 training environment is prepared and if you will you can add some eyecandy

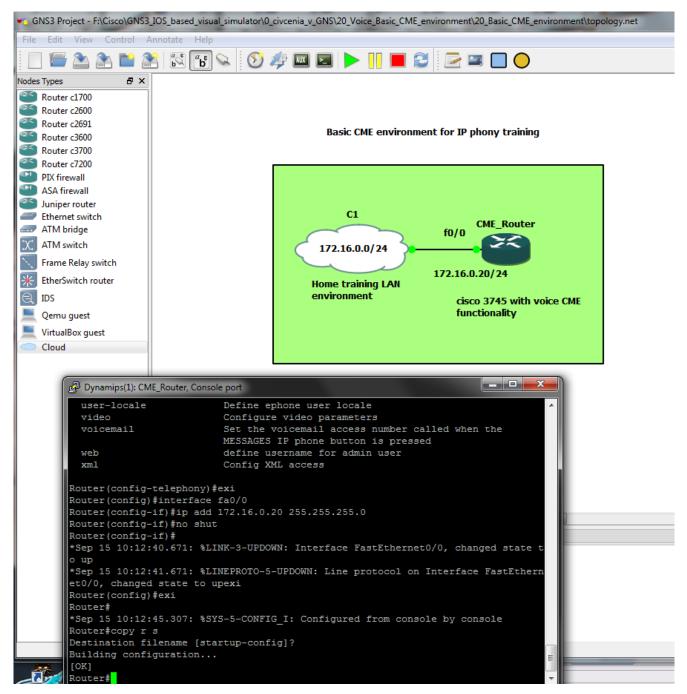

For our first test we can use simple way how to setup telephony-service on router (but only for quick setup, this way is not so flexible as finetunnig of all parameters of telephony-service).

```
_ 🗆 🗙
Dynamips(1): CME_Router, Console port
Router(config)#tele
                                                                                  A
Router(config) #telephony-service setup
Warning: <telephony-service setup> command has been deprecated.
For installation help, please check CME System Administrator Guide.
 -- Cisco IOS Telephony Services already configured. ---
 Please do "no telephony-service" to cleanup & run Setup again -
Router(config) #no te
Router(config) #no tele
Router(config) #no telephony-service
Skinny Deleted entries for 0 phones
Router (config) #tele
Router(config) #telephony-service setup
Warning: <telephony-service setup> command has been deprecated.
For installation help, please check CME System Administrator Guide.
 --- Cisco IOS Telephony Services Setup ---
Do you want to setup DHCP service for your IP Phones? [yes/no]: 20
% Please answer 'yes' or 'no'.
Do you want to setup DHCP service for your IP Phones? [yes/no]: no
Do you want to start telephony-service setup? [yes/no]: yes
Configuring Cisco IOS Telephony Services :
                                                                                  Ξ
  Enter the IP source address for Cisco IOS Telephony Services :172.16.0.20
  Enter the Skinny Port for Cisco IOS Telephony Services :
                                                            [2000]:
  How many IP phones do you want to configure : [0]: 2
  Do you want dual-line extensions assigned to phones? [yes/no]: no
  What Language do you want on IP phones :
      0 English
      1 French
      2 German
      3 Russian
        Spanish
         Italian
      6
        Dutch
        Norwegian
      8 Portuguese
```

We also need sw ephone, installation is

| 🗒 Cisco IP Communicator - In                                                                                                    | stallShield Wizard                                                                                                    |
|----------------------------------------------------------------------------------------------------|----------------------------------------------------------------------------------------------------|
| 4                                                                                                    | Welcome to the InstallShield Wizard for Cisco<br>IP Communicator version 7.0.2.0                                                                                                    |
| Cisco IP Communicator                                                                                                    | The InstallShield(R) Wizard will install Cisco IP Communicator on<br>your computer. To continue, click Next.                                                                                                    |
| ·IļIII<br>CISCO.                                                                                                    | WARNING: This program is protected by copyright law and international treaties.                                                                                                    |
|                                                                                                    | < Back Next > Cancel                                                                                                    |
|                                                                                                    |                                                                                                    |
| 🔡 Cisco IP Communicator - In                                                                                                    | astallShield Wizard                                                                                                    |
| Cisco IP Communicator - In                                                                                                    |                                                                                                    |
|                                                                                                    |                                                                                                    |
| License Agreement Please read the following lice                                                                                                    | ense agreement carefully.                                                                                                    |
| License Agreement Please read the following lice End User                                                                                                    | Instalishield Wizard                                                                                                    |
| License Agreement Please read the following lice End User IMPORTANT: PLEASE REAL CAREFULLY. DOWNLOADI                                                                                                    | ense agreement carefully.                                                                                                    |
| License Agreement<br>Please read the following lice<br>End User<br>IMPORTANT: PLEASE REAL<br>CAREFULLY. DOWNLOADI<br>SUPPLIED SOFTWARE COI<br>CISCO SYSTEMS, INC. OR IT<br>OF CISCO SYSTEMS, INC. OR IT<br>OF CISCO SYSTEMS, INC. OR IT | This end user license Agreement This end user license Agreement This end user license Agreeme |
| License Agreement<br>Please read the following lice<br>End User<br>IMPORTANT: PLEASE REAL<br>CAREFULLY. DOWNLOADI<br>SUPPLIED SOFTWARE COI<br>CISCO SYSTEMS, INC. OR IT<br>OF CISCO SYSTEMS, INC. OR IT<br>OF CISCO SYSTEMS, INC. OR IT | Anse agreement carefully.                                                                                                    |
| License Agreement<br>Please read the following lice<br>End User<br>IMPORTANT: PLEASE READ<br>CAREFULLY. DOWNLOADI<br>SUPPLIED SOFTWARE COM<br>CISCO SYSTEMS, INC. OR IT<br>OF CISCO SYSTEMS, INC. OR IT<br>OF CISCO SYSTEMS, INC. OR IT | ense agreement carefully.                                                                                                    |
| License Agreement<br>Please read the following lice<br>End User<br>IMPORTANT: PLEASE REAL<br>CAREFULLY. DOWNLOADI<br>SUPPLIED SOFTWARE CON<br>CISCO SYSTEMS, INC. OR IT<br>OF CISCO SYSTEMS, INC. OR IT<br>OF CISCO SYSTEMS, INC. OR IT | ense agreement carefully.                                                                                                    |

| 🔡 Cisco IP C                 | Communicator - InstallShield Wiza                                                                                                    | rd                   | and the second |        | x         |
|------------------------------|----------------------------------------------------------------------------------------------------|----------------------|----------------|--------|-----------|
| Destination<br>Click Next to | <b>on Folder</b><br>o install to this folder, or click Change t                                                                              | to install to a diff | erent folder.  | CIS    | ()<br>(0  |
|                              | Install Cisco IP Communicator to:<br>C: \Program Files (x86) \Cisco System                                                                   | s\Cisco IP Comm      | unicator \     | Change |           |
| InstallShield –              |                                                                                                    | Back                 | Next >         | Cance  | 4         |
|                              |                                                                                                    |                      |                |        |           |
| 🔁 Cisco IP (                 | Communicator - InstallShield Wiza                                                                                                    | rd                   |                | _      | x         |
| Installing                   | ) Cisco IP Communicator                                                                                                    |                      |                |        | ×<br>1 11 |
| Installing                   |                                                                                                    |                      |                |        | ili.      |
| Installing                   | ) Cisco IP Communicator                                                                                                    | nstalled.            | to IP Communi  | cis    | ili.      |
| Installing                   | gram features you selected are being i<br>Please wait while the InstallShield W<br>This may take several minutes.<br>Status:                 | nstalled.            | :o IP Communi  | cis    | ili.      |
| Installing                   | y Cisco IP Communicator<br>gram features you selected are being i<br>Please wait while the InstallShield W<br>This may take several minutes. | nstalled.            | to IP Communi  | cis    | ili.      |
| Installing                   | gram features you selected are being i<br>Please wait while the InstallShield W<br>This may take several minutes.<br>Status:                 | nstalled.            | :o IP Communi  | cis    | ili.      |
| Installing                   | gram features you selected are being i<br>Please wait while the InstallShield W<br>This may take several minutes.<br>Status:                 | nstalled.            | to IP Communi  | cis    | ili.      |
| Installing                   | gram features you selected are being i<br>Please wait while the InstallShield W<br>This may take several minutes.<br>Status:                 | nstalled.            | to IP Communi  | cis    | ili.      |
| Installing                   | gram features you selected are being i<br>Please wait while the InstallShield W<br>This may take several minutes.<br>Status:                 | nstalled.            | to IP Communi  | cis    | ili.      |
| Installing                   | gram features you selected are being i<br>Please wait while the InstallShield W<br>This may take several minutes.<br>Status:                 | nstalled.            | to IP Communi  | cis    | ili.      |

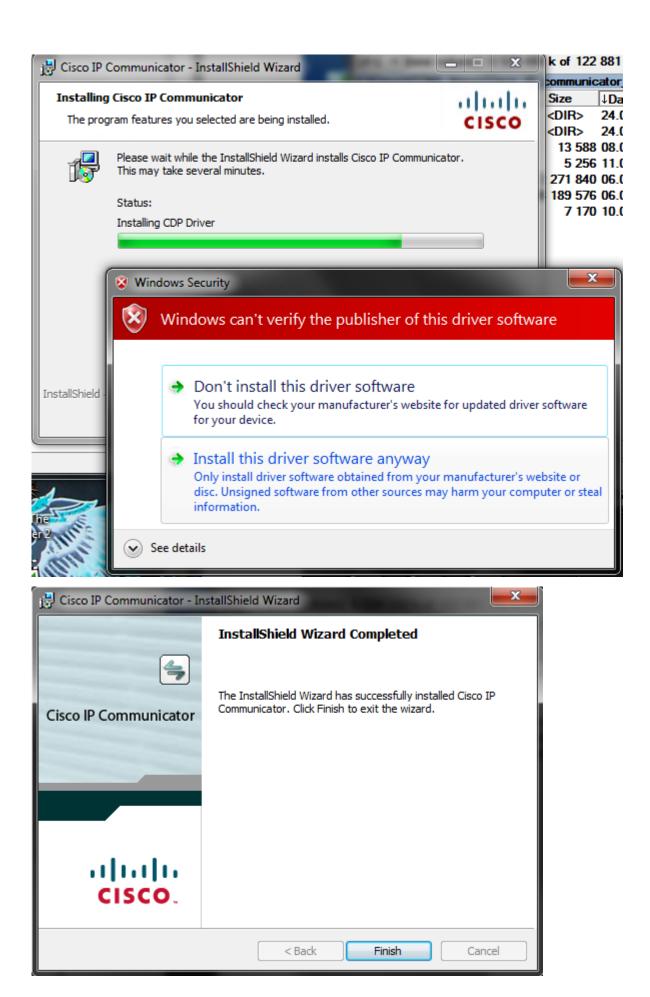

| 🔁 Cisco II | Communicator Installer Information                                                                                                    |
|------------|----------------------------------------------------------------------------------------------------|
|            | You must restart your system for the configuration<br>changes made to Cisco IP Communicator to take<br>effect. Click Yes to restart now or No if you plan to<br>restart later. |
|            | Yes No                                                                                                    |
| Audia 1    | Funing Without                                                                                                    |

| Audio Tur                                                                    | ning Wizard                                                                                                    |                                                           | ×      |
|------------------------------------------------------------------------------|----------------------------------------------------------------------------------------------------|-----------------------------------------------------------|--------|
|                                                                              | Select and Tune Audio Device                                                                                                    | 3                                                         |        |
| 4)3                                                                          | Before you begin:                                                                                                    |                                                           |        |
|                                                                              | Close all other programs that play                                                                                                   | or record sound, such as Microsoft Sound Recorder.        |        |
|                                                                              | Make sure the audio devices (head plugged in and turned on.                                                                          | set, speakers, microphone and handset) you wish to use a  | are    |
|                                                                              | If you are using a headset, positior<br>manufacturer recommends.                                                                     | its microphone as close to your mouth as the headset      |        |
|                                                                              | To continue, select Next.                                                                                                    |                                                           |        |
|                                                                              |                                                                                                    |                                                           |        |
|                                                                              |                                                                                                    |                                                           |        |
|                                                                              |                                                                                                    |                                                           |        |
|                                                                              |                                                                                                    | Back                                                      | Cancel |
|                                                                              |                                                                                                    |                                                           |        |
|                                                                              |                                                                                                    |                                                           |        |
| 🛞 Audio Tun                                                                  | ing Wizard - Select Audio Devices                                                                                                    |                                                           | ×      |
|                                                                              | ing Wizard - Select Audio Devices<br>dio Devices                                                                                     |                                                           | ×      |
| Select Au                                                                    | dio Devices<br>udio mode, you must select the device                                                                                 | e you want Communicator to use. If you need help understa |        |
| Select Au                                                                    | dio Devices                                                                                                    | you want Communicator to use. If you need help understa   |        |
| Select Au                                                                    | dio Devices<br>udio mode, you must select the device                                                                                 | e you want Communicator to use. If you need help understa |        |
| Select Au                                                                    | dio Devices<br>udio mode, you must select the device                                                                                 | e you want Communicator to use. If you need help understa |        |
| Select Au                                                                    | dio Devices<br>udio mode, you must select the device                                                                                 | e you want Communicator to use. If you need help understa |        |
| Select Au                                                                    | dio Devices<br>udio mode, you must select the device                                                                                 |                                                           |        |
| Select Au<br>For each au<br>audio devic                                      | dio Devices<br>udio mode, you must select the device<br>ces and modes, see the user guide.<br>Default Windows A                      | udio Device                                               |        |
| Select Au<br>For each au<br>audio devic                                      | dio Devices<br>udio mode, you must select the device<br>ces and modes, see the user guide.<br>Default Windows A                      | udio Device                                               |        |
| Select Au<br>For each au<br>audio devic<br>Headset:<br>Speakerpl             | dio Devices<br>udio mode, you must select the device<br>ces and modes, see the user guide.<br>Default Windows A                      | udio Device        udio Device       udio Device          |        |
| Select Au<br>For each au<br>audio devic<br>Headset:<br>Speakerpt<br>Handset: | dio Devices<br>udio mode, you must select the device<br>ces and modes, see the user guide.<br>Default Windows A<br>Default Windows A | udio Device        udio Device       udio Device          |        |

| 🛞 Audio Tuning Wizard - Adjust the                                                                                                    | Listening Volume for 'Speakers (SB Live! 24-bit)'                                                                                                    | ×                                   |
|----------------------------------------------------------------------------------------------------|----------------------------------------------------------------------------------------------------|-------------------------------------|
| to their maximum values before tu<br>sounds are being played at a com                                                                                                    | playback device below. If your device has external volume controls, in<br>ning. Press the <b>Play</b> button and then adjust the Volume sliders until t<br>fortable level. If you see both a Master and a Wave slider, try setting th<br>ne Master slider to a comfortable level.                                                                                                    | he sample                           |
| ,<br>Playback device:<br>Wave volume:                                                                                                    | Speakers (SB Live! 24-bit)                                                                                                    |                                     |
| Master volume:                                                                                                    | Play                                                                                                    |                                     |
|                                                                                                    | Back Next                                                                                                    | Cancel                              |
|                                                                                                    |                                                                                                    |                                     |
| Adjust the Microphone Volum<br>Make sure you are speaking into th<br>the typical volume at which you wo<br>peaks at the highest yellow segme<br>then adjust the Fine slider to a con | Microphone Volume for 'Microphone (High Definition Aud'<br>e<br>ne recording device listed below. Press the <b>Test</b> button and read this<br>uld speak while on a phone call. Adjust the volume sliders until the le<br>ent. If you see both a Master and a Fine slider, set the Master slider at<br>infortable level. If the level meter does not peak above the green segment<br>their highest levels, enable <b>Microphone Boost</b> if available. | vel meter<br>75% and                |
| Adjust the Microphone Volum<br>Make sure you are speaking into th<br>the typical volume at which you wo<br>peaks at the highest yellow segme<br>then adjust the Fine slider to a con | e<br>ne recording device listed below. Press the <b>Test</b> button and read this<br>uld speak while on a phone call. Adjust the volume sliders until the le<br>ent. If you see both a Master and a Fine slider, set the Master slider at<br>nfortable level. If the level meter does not peak above the green segm                                                                                                    | message at<br>evel meter<br>75% and |

| 🔬 Audio Tu | ning Wizard                                                                                                    |
|------------|----------------------------------------------------------------------------------------------------|
| ¢٤         | You have now completed the Audio Tuning Wizard<br>Run this Wizard again if:<br>• You connect a new device<br>• Experience audio quality issues with your audio devices<br>• Change your audio settings in another program such as the Sounds and Multimedia<br>Control Panel         |
|            | This Wizard may reappear automatically when you launch Cisco IP Communicator if you have<br>changed any of your audio settings outside the Wizard. You should choose <b>Revert</b> unless you wish<br>to make changes to your audio settings.<br>To close this wizard, click Finish. |
|            | Back Finish Cancel                                                                                                    |

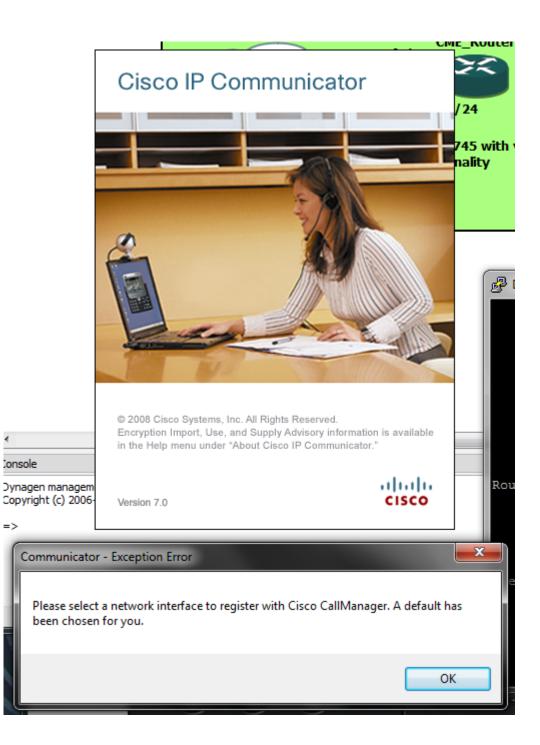

| Ouse Network Adapter to get<br>Use Network Adapter to get | enerate Device Name                               |
|-----------------------------------------------------------|---------------------------------------------------|
| Network Adapter:                                          | Marvell Yukon 88E8056 PCI-E Gigabit Ethernet Co 💌 |
| Device Name:                                              | SEP001E8C02BD12                                   |
| O Use this Device Name                                    |                                                   |
| FTP Servers                                               |                                                   |
| Ouse the default TFTP serve                               | rs                                                |
| O Use these TFTP servers:                                 |                                                   |
| TFTP Server 1:                                            | 0.0.0.0                                           |
| TFTP Server 2:                                            | 0.0.0.0                                           |

When all is prepared for first test, our ephone will be able to register with CME router acting like a voice gateway. Auto registration was enabled during telephony-service setup for us automatic.

Next picture show you closer look at registering ephone and at screen with button 1 assigned ephone-dn with number 555 (but configuration ephone-dn, ephone-s, buttons and all things associated with VoIP in branch LAN and next with configuration of voice gateways and call legs you can expect in next articles on our web).

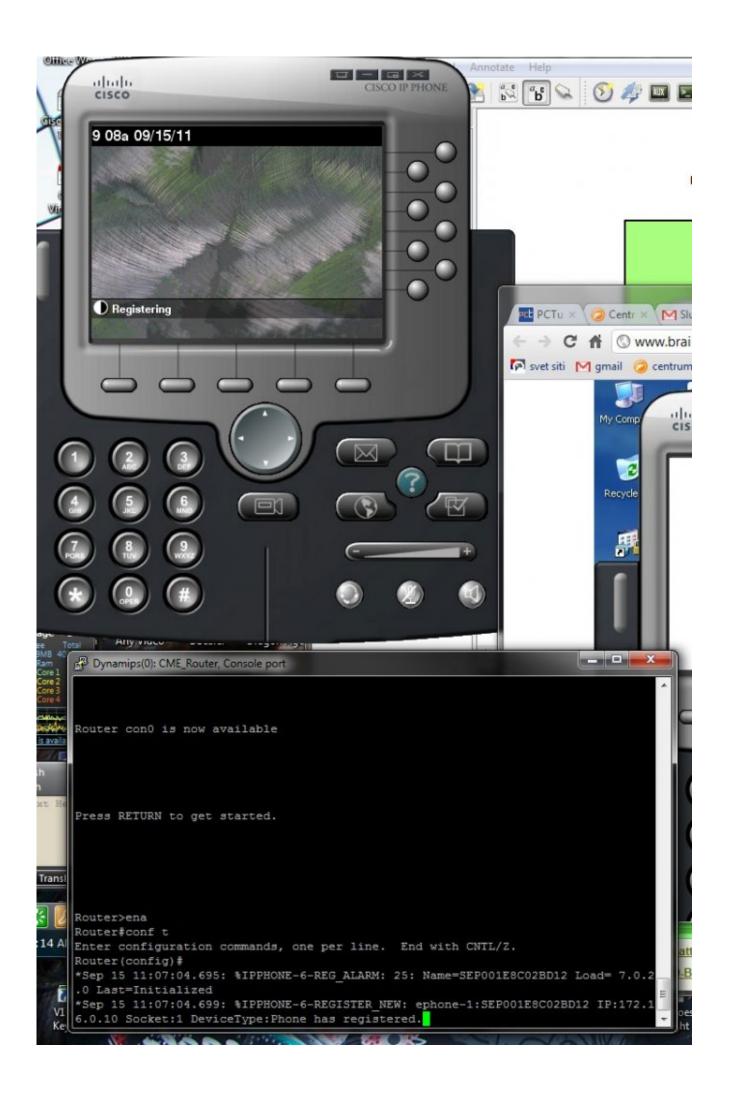

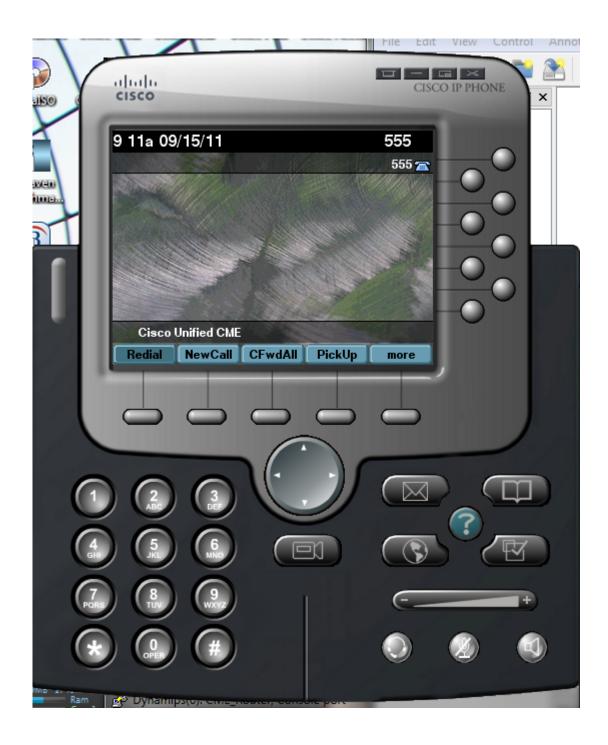